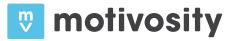

# New Insight Navigation

That long list of stuff on the left side of the 'Insight' home page? Gone! On December 13th you're going to feel just a little bit lost. Change can be painful, but we have so many new things coming up that organizing and improving the Insight navigation became a 'must have'. This document will help lessen the pain.

# What's New?

The new functions in Insights include:

- Improved navigation
- New Key Insights in each major area of insight
- A favorites menu
- A recents menu
- Reports and dashboards that are up to 10X faster

Whew! With that in mind, let's take a look at the changes.

#### Improved Navigation

The reports and dashboards are now organized as follows. The codes for roles are like this: + - Limited to self downward, \* - Limited to self or owned by self, **a** - admin, **da** - data access, **fa** - finance admin, **l** - leader, **ap** - approver, **m** - manager, **sm** - store\_manager, **bm** - badge\_manager, **u** - user

| Recognition |           |                     |                                                 |           |  |
|-------------|-----------|---------------------|-------------------------------------------------|-----------|--|
| License     | Туре      | Name                | Description                                     | Roles     |  |
| Recognition | Dashboard | Engagement          | See participation rates for appreciation        | a,da,l,m+ |  |
| Insight     | Dashboard | Appreciation Trends | See an overview of appreciation rates over time | a,da,m    |  |

web: www.motivosity.com
email: inquiries@motivosity.com
tel: 801-758-7188

### motivosity

| Recognition |           |                          |                                                                  |            |  |
|-------------|-----------|--------------------------|------------------------------------------------------------------|------------|--|
| Recognition | Dashboard | Recognition and Praise   | See appreciation by company value, by day, and by department     | a,da,l,m+  |  |
| Insight     | Dashboard | Appreciation Flow        | See how departments are interacting                              | a,da,l,m+  |  |
| Recognition | Dashboard | Top Givers and Receivers | See the most active givers and receivers in the company          | u          |  |
| Insight     | Dashboard | Manager Appreciation     | See how regularly managers are appreciating their direct reports | a,da,l,m+  |  |
| Recognition | Report    | Appreciation Details     | Report of all appreciations                                      | a,da,fa,u* |  |
| Recognition | Report    | Appreciation Summary     | Report summarizing appreciations by person                       | a,da,fa,u* |  |
| Recognition | Report    | Reciprocal Giving        | Report of people that are potentially trading appreciations      | a,da       |  |

| Feedback |           |                        |                                                |         |  |
|----------|-----------|------------------------|------------------------------------------------|---------|--|
| License  | Туре      | Name                   | Description                                    | Roles   |  |
| Feedback | Dashboard | Feedback Overview      | See feedback scores for the organization       | da,m+   |  |
| Feedback | Dashboard | Feedback Trends        | See trends in feedback participation           | da,l    |  |
| Feedback | Dashboard | Feedback Participation | See how regularly managers are giving feedback | da,l,m+ |  |
| Feedback | Report    | Feedback Details       | Report of feedback by manager or user          | da      |  |

| Community   | Community and Team |                      |                                            |            |  |  |
|-------------|--------------------|----------------------|--------------------------------------------|------------|--|--|
| License     | Туре               | Name                 | Description                                | Roles      |  |  |
| Recognition | Dashboard          | Org Chart            | Visually navigate your company             | u          |  |  |
| Recognition | Dashboard          | Org Chart Builder    | Build an org chart what-if scenario        | m          |  |  |
| Recognition | Dashboard          | Personality Map      | See a heat map of personality types        | u          |  |  |
| Recognition | Dashboard          | Interest Map         | See a graphic of company interests         | u          |  |  |
| Recognition | Report             | Deleted Users        | Report of recently deleted users           | а          |  |  |
| Recognition | Report             | Highlights           | Report of highlights                       | da,u+      |  |  |
| Recognition | Report             | User Management      | Manage current user data                   | а          |  |  |
| Recognition | Report             | Appreciation Summary | Report summarizing appreciations by person | a,da,fa,u* |  |  |

web: www.motivosity.com email: inquiries@motivosity.com tel: 801-758-7188

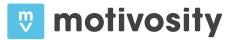

| Community   | and Team |                   |                                                             |      |
|-------------|----------|-------------------|-------------------------------------------------------------|------|
| Recognition | Report   | Reciprocal Giving | Report of people that are potentially trading appreciations | a,da |

| eNPS & Satisfaction |           |                       |                                                      |         |  |
|---------------------|-----------|-----------------------|------------------------------------------------------|---------|--|
| License             | Туре      | Name                  | Description                                          | Roles   |  |
| Insight             | Dashboard | Employee Satisfaction | See a summary of employee satisfaction data          | da,l,m+ |  |
| Insight             | Dashboard | eNPS Heatmap          | See a heatmap of eNPS scores for your organization   | da,l,m+ |  |
| Insight             | Dashboard | eNPS Trends           | See an overview of company eNPS over time            | da,l    |  |
| Insight             | Report    | Satisfaction Surveys  | Report summarizing satisfaction scores by department | da,l,m+ |  |

| Surveys |           |                 |                                              |           |  |  |
|---------|-----------|-----------------|----------------------------------------------|-----------|--|--|
| License | Туре      | Name            | Description                                  | Roles     |  |  |
| Insight | Builder   | Create a Survey | Create a new survey                          | a,m*      |  |  |
| Insight | Dashboard | Survey Overview | See a dashboard of all survey activity       | a,da,l,m* |  |  |
| Insight | Report    | Surveys         | Report of all current and historical surveys | a,da,m*   |  |  |

| Money       | Money     |                         |                                                         |            |  |  |
|-------------|-----------|-------------------------|---------------------------------------------------------|------------|--|--|
| License     | Туре      | Name                    | Description                                             | Roles      |  |  |
| Recognition | Dashboard | Giving and Receiving    | See an overview of cash related to giving and receiving | a,da,fa    |  |  |
| Recognition | Report    | Cash History            | Report of all cash in and cash out                      | a,da,fa    |  |  |
| Recognition | Report    | External Thanks         | Report of appreciations given outside the organization  | a,da,fa,ap |  |  |
| Recognition | Report    | Giving Summary          | Report summarizing cash giving by user                  | a,da,fa    |  |  |
| Recognition | Report    | Individual Balance      | Report of each user's giving and spending balance       | a,da,fa    |  |  |
| Recognition | Report    | Receiving by Department | Report summarizing all cash received by department      | a,da,fa    |  |  |
| Recognition | Report    | Receiving Details       | Report of all cash associated with appreciations        | a,da,fa    |  |  |

web: www.motivosity.com email: inquiries@motivosity.com tel: 801-758-7188 1633 West Innovation Way Suite 150 Lehi, UT 84043 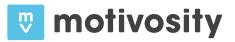

| Money       |        |                   |                                                                |         |  |  |
|-------------|--------|-------------------|----------------------------------------------------------------|---------|--|--|
| Recognition | Report | Receiving Summary | Report summarizing cash cash received by source                | a,da,fa |  |  |
| Recognition | Report | Tax Summary       | Report summarizing individual cash redemptions by tax category | a,da,fa |  |  |

| Awards and Rewards |           |                   |                                                       |                         |  |
|--------------------|-----------|-------------------|-------------------------------------------------------|-------------------------|--|
| License            | Туре      | Name              | Description                                           | Roles                   |  |
| Recognition        | Dashboard | Rewards           | See popular store items and redemption                | a,da,fa                 |  |
| Recognition        | Report    | Award Details     | Report of milestones, awards, and badges received     | a,da,bm*                |  |
| Recognition        | Report    | Award Summary     | Report summarizing activity for each award            | a,da,bm*                |  |
| Recognition        | Report    | Nominations       | Report of nominations for awards                      | a,da,bm*                |  |
| Recognition        | Report    | Orders            | Report of individual orders for store items           | a,da,fa,sm <sup>3</sup> |  |
| Recognition        | Report    | Store Performance | Report summarizing order activity for each store item | a,da,fa,sm <sup>3</sup> |  |

Ok... we know you aren't going to memorize this, but there you have it.

## 🙂 motivosity

### Moving Around the Insights Section

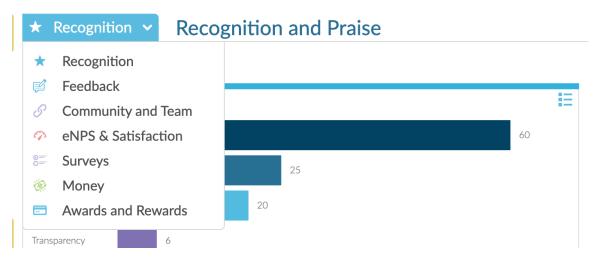

Clicking the  $\checkmark$  icon will expand the tab and allow you to see the other sections. Clicking on the name in the tab (i.e. 'Recognition') will take you back to the main view of that section.

#### Favorites

At the top of each dashboard or report, there are two new icons. The heart-shaped icon is

 $\heartsuit$ 

Showing content for Last 90 days

for favorites. When you click on the heard, this dashboard or report will be added to the 'Favorites' list on the left-hand side of the Insights section.

When you click on the filter icon, you have all of your available filter controls for this report.

web: www.motivosity.com
email: inquiries@motivosity.com
tel: 801-758-7188

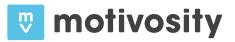

#### **Recents and Favorites Pane**

On the left hand side of the insights section you will see two panes: one for Favorites and one for Recently Viewed.

In this list, the  $\blacksquare$  icon means the item is a report. The  $\blacksquare$  icon means the item is a dashboard.

If you click the ♥ icon next to a report or dashboard in Recently Viewed, that item is added to Favorites. Clicking the ● icon removes an item from favorites.

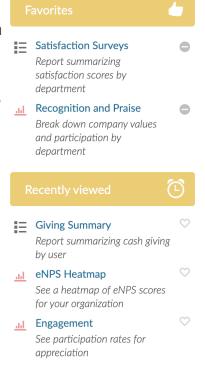

# Happy reporting!

web: www.motivosity.com
email: inquiries@motivosity.com
tel: 801-758-7188